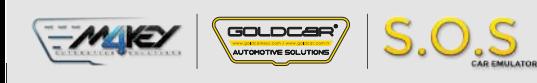

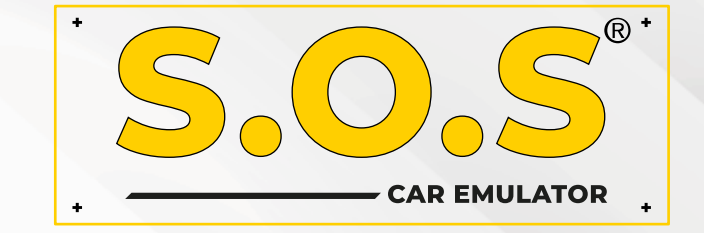

## **HYUNDAI / KIA - IMMO OFF**

S.O.S Car Simulator Kullanım Kılavuzu

- **BOSCH EDC15C7**
- **BOSCH EDC 17 C08**
- **BOSCH EDC17C53**
- **BOSCH EDC17C57**
- **BOSCH EDC17CP14**
- **BOSCH EDC16C39**
- **BOSCH EDC17C08**
- **BOSCH M7.9.x**
- **BOSCH ME7.9.8**
- 
- **KEFICO M7.9.x**
- **KEFICO ME7.9.8**
- **SIEMENS SIMK41**
- **SIEMENS SIMK43**
- **SIEMENS SIM2K-47**
- **CPGPSH2.14.1**
- **CPEGP2.10.1**
- **CPEGD2.20.4**
- **MT38**
- **BOSCH ME17.9.21.1**
- 
- **MED17.9.8 • MEG17.9.12 KEFICO**
- **MEG17.9.13 KEFICO**

**• ME17.9.11.1 • ME17.9.21.X**

- **MEG17.9.21**
- **DELPHI DCM3.7AP**
- **DELPHI TRW DDCR**

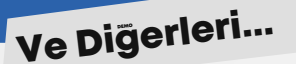

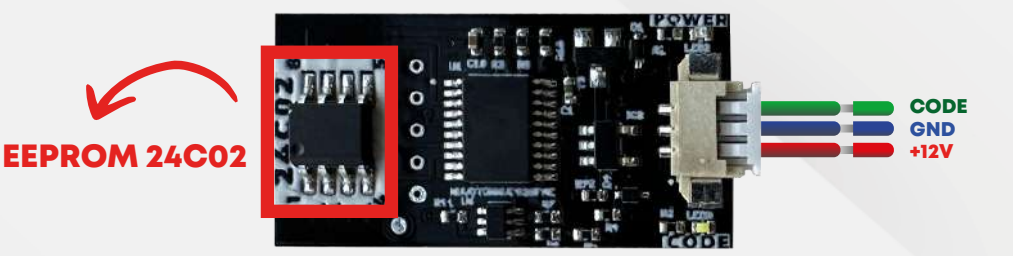

## HYUNDAI KIA ECU EMÜLATÖR

Not: PCF7936 aktarıcı, Smartra 1-2-3 model araçlarda, hitag2 anahtarlı ecu modellerinde

çalışır.

Manuel Kodlama: ECU. Programlamayı yapabilmek için, yandaki bilgiye sahip olmanız gerekir: ECU'nun PIN kodu.

PIN kodu örneği: 112233. Emulatördeki 24c02 eepromunu çıkarın ve ilk satıra 00 yazarak PIN kodunu girin. (Örnek: 00112233)

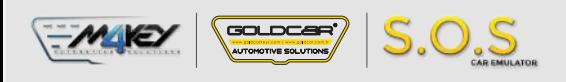

## **HYUNDAI / KIA IMMO OF**

## **EDC 17 C53**

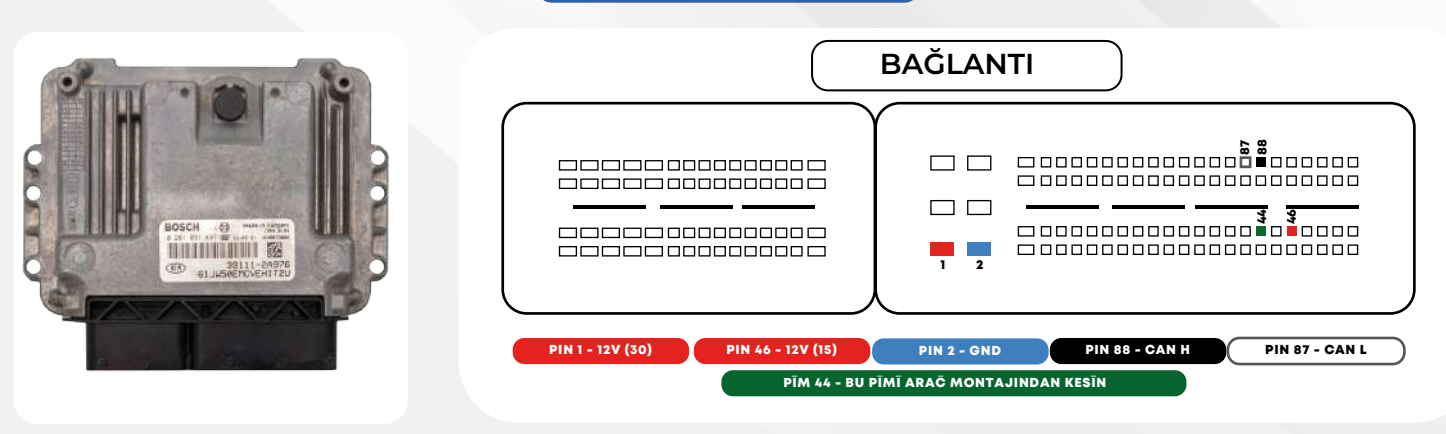

**ECU'daki EEPROM belleğini bulun.**

**Eeprom belleğini çözün ve içeriğini okuyun.**

2 **EEPROM belleğini okuyun ve sağdaki örnekte gösterildiği gibi (pin kodunu) bulun.**

> **DİKKAT: Resimde örnek değerler gösterilmektedir. Bu değerler her ECU'da farklıdır.**

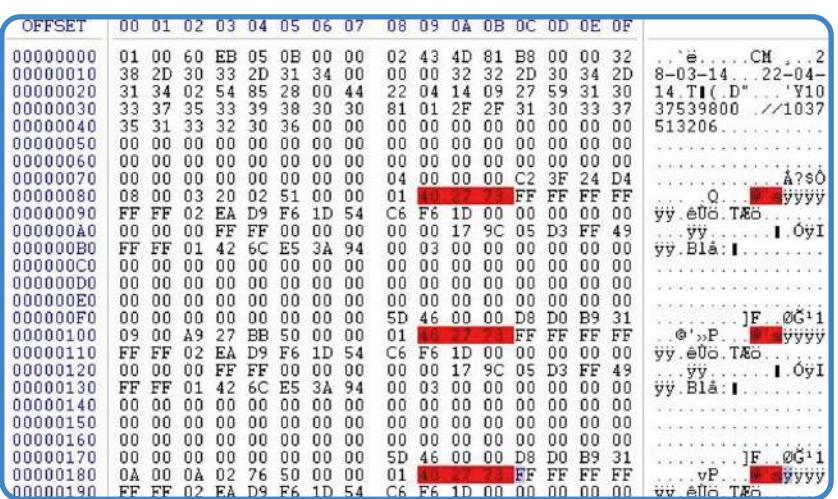

1

3 **24C02 hafızasını S.O.S Emülatörü'nden çıkarın.**

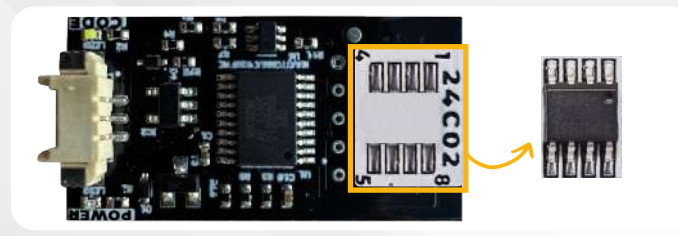

Emülatör, motor ECU'sunun markasını ve tipini otomatik olarak tanır. Herhangi bir jumper'ın seçilmesini gerektirmez, bu onu diğer emülatörlerden ayıran şeydir!

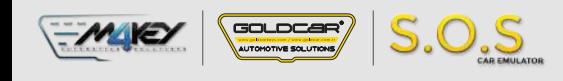

4

5

**Adım 2'deki değerleri, S.O.S Emülatör'ünden çıkarılan 24C02 belleğine yazın:**

**Adresler: Metin bölümü (resmi görün) Değerler: Adım 2'deki değerler.**

**Belleği S.O.S Emülatörüne tekrar lehimleyin.**

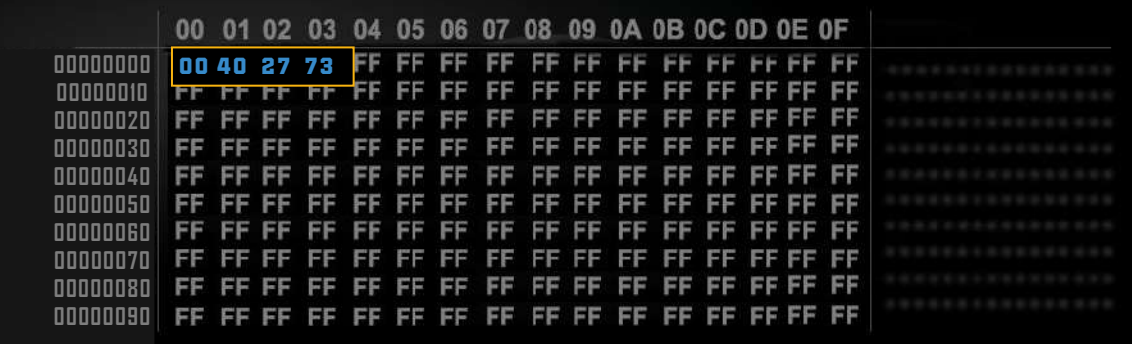

**DİKKAT: Eeprom belleğinin pin kodunu yazarken ilk satıra 00 eklemeyi unutmayın.**

**24C02 belleğini tekrar lehimleyin 24C02 belleğin 7. ve 8. ayağını** 

**köprülemek için teneke kullanın.**

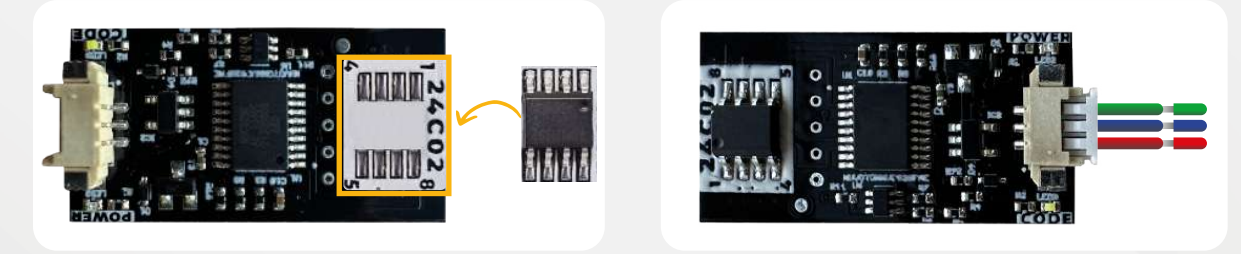

6 **S.o.S Emülatörünü şemaya göre ECU'ya bağlayın.**

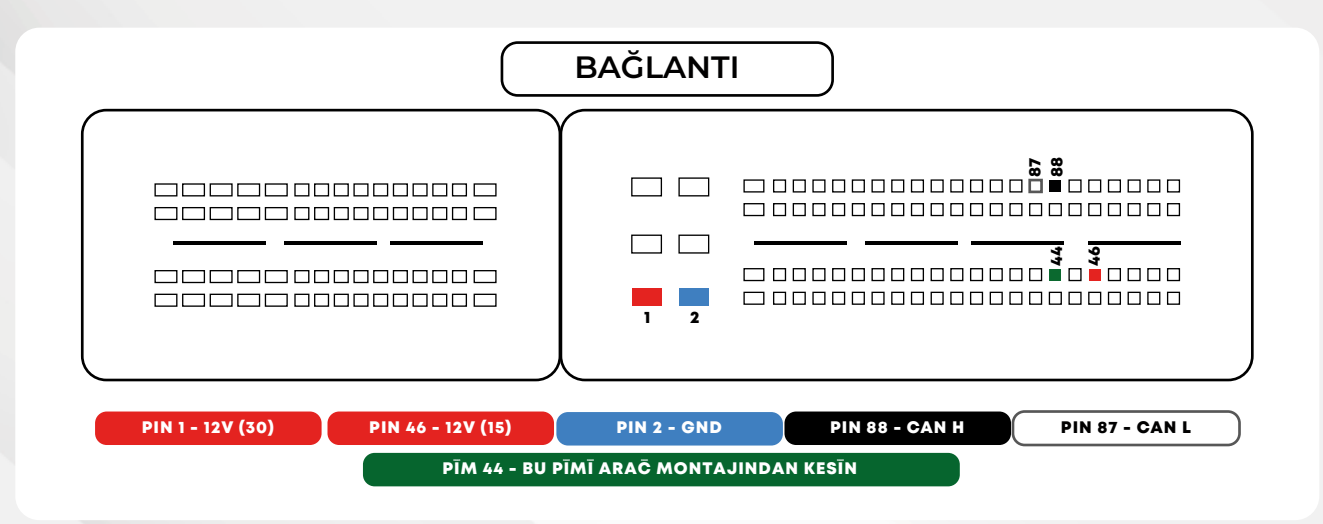